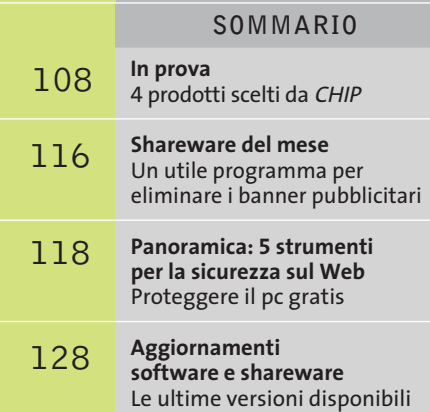

**software**  $\blacksquare$ NU

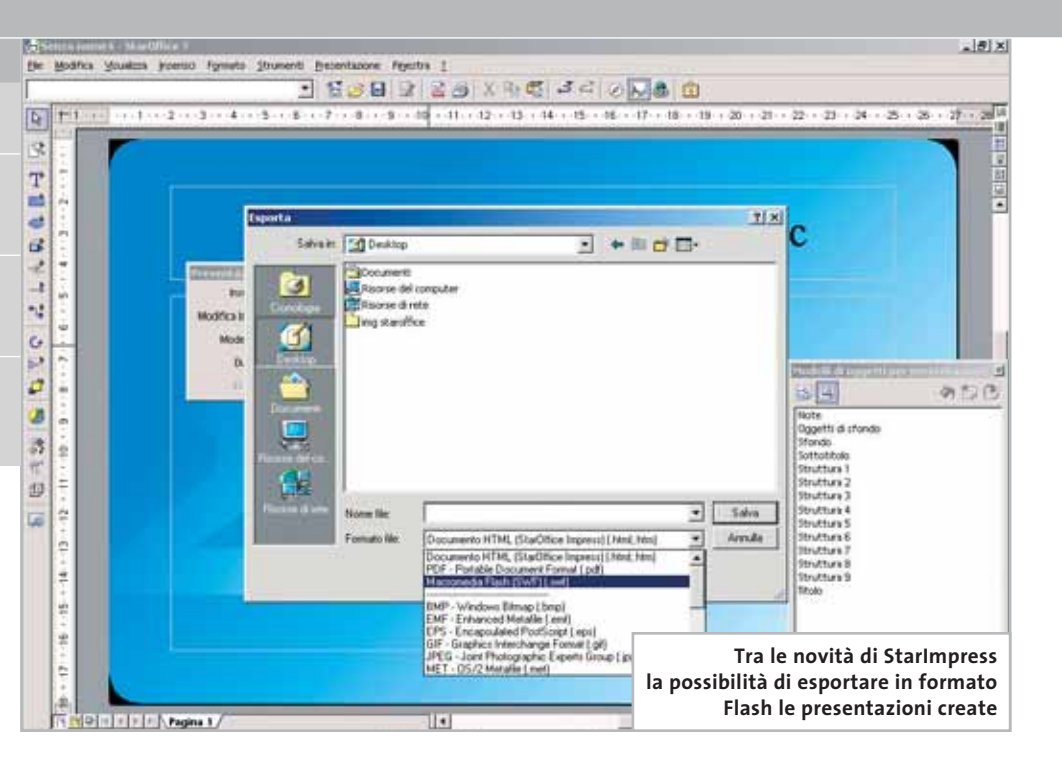

#### **Suite office • Sun Microsystems StarOffice 7**

# **I nuovi standard office**

**Il più temibile concorrente di Office punta su Flash e Pdf: standard aperti e compatibilità con Word ed Excel sono le armi di StarOffice 7 Di Gianmario Massari**

■ L'integrazione delle tecnologie Flash e Pdf è la novità più eclatante della versione 7di StarOffice, la suite di produttività personale di Sun.

Rilasciata praticamente in contemporanea con l'uscita del suo grande concorrente, Office System di Microsoft, questa versione del prodotto di Sun Microsystems fa di tutto per tentare di rubare il palcoscenico ai programmi della società di Bill Gates, annunciando innanzitutto una migliorata compatibilità con i formati proprietari di Word, Excel e PowerPoint e in secondo luogo puntando su nuovi tipi di compatibilità. In questo senso, infatti, la suite integra il supporto per due formati di file ormai considerabili come standard de facto: il Portable Document Format (Pdf) di Adobe Acrobat e l'Swf di Macromedia Flash.

Permettere il salvataggio diretto di documenti in Pdf, senza richiedere l'installazione di Acrobat o altri software di esportazione, consentire di esportare le presentazioni di StarImpress, il diretto concorrente di PowerPoint, in formato Flash e dichiarare il supporto completo dei formati nativi di Microsoft Office sono mosse che puntano a rendere StarOffice 7 una suite orientata alla piena compatibilità da e verso

qualsiasi altra piattaforma di produttività personale; e, perché no, a stuzzicare l'attenzione delle piccole e medie imprese interessate ad aggiornare le proprie suite Office senza dover sostenere i costi delle attuali soluzioni Microsoft.

#### **Sun StarOffice, OpenOffice e Microsoft Office**

**StarOffice 7** è la più recente versione della suite di produttività personale di Sun. In realtà l'azienda di Stanford acquisì StarOffice, allora giunto alla versione 5.2, alcuni anni fa dall'omonima azienda tedesca, con l'intento di farne una soluzione gratuita per la produttività personale in ufficio.

La versione allora disponibile di StarOffice era già realizzata in versione multipiattaforma per Windows e Linux, ma presentava l'indubbio inconveniente di utilizzare un proprio desktop che si sovrapponeva a quello di Windows o al Desktop Environment in ambiente Linux. Il desktop della suite controllava tutte le applicazioni trattandole al pari di icone sullo schermo.

Questa impostazione da una parte rallentava le prestazioni, dall'altra risultava innaturale

per chi proveniva da suite tradizionali in cui i tool per la videoscrittura, o per creare presentazioni, e il foglio di calcolo erano trattati come applicativi isolati.

La successiva versione di StarOffice, la 6.0, uscì dopo una scelta radicale di Sun: riscrivere StarOffice trasformandolo in una suite a pagamento (anche se a modico prezzo), lasciando il freeware a un'organizzazione chiamata OpenOffice (*www.openoffice.org*).

**OpenOffice** unisce sviluppatori di tutto il mondo che si occupano gratuitamente delle innovazioni tecniche e tecnologiche: sul sito è possibile scaricare gratuitamente la più recente versione della suite OpenOffice. Sun, poi, personalizza quanto sviluppato in OpenOffice con ulteriori

PowerPoint; è un passaggio obbligato, simile a quanto realizzato da altre suite di questo genere, da Corel Word Perfect Suite a Lotus SmartSuite.

#### **L'installazione e le applicazioni**

Per poter utilizzare appieno le funzionalità del programma, StarOffice richiede l'installazione e il supporto del Java Run-Time Environment (JRTE) in versione 1.4.1\_01 o superiore.

Questo "motore Java" può essere scaricato gratuitamente dal sito di Sun, ma il processo di installazione di StarOffice 7 contiene una novità: il JRTE è presente anche nel Cd-Rom e può essere aggiunto al sistema senza dover riavviare il processo di setup della suite.

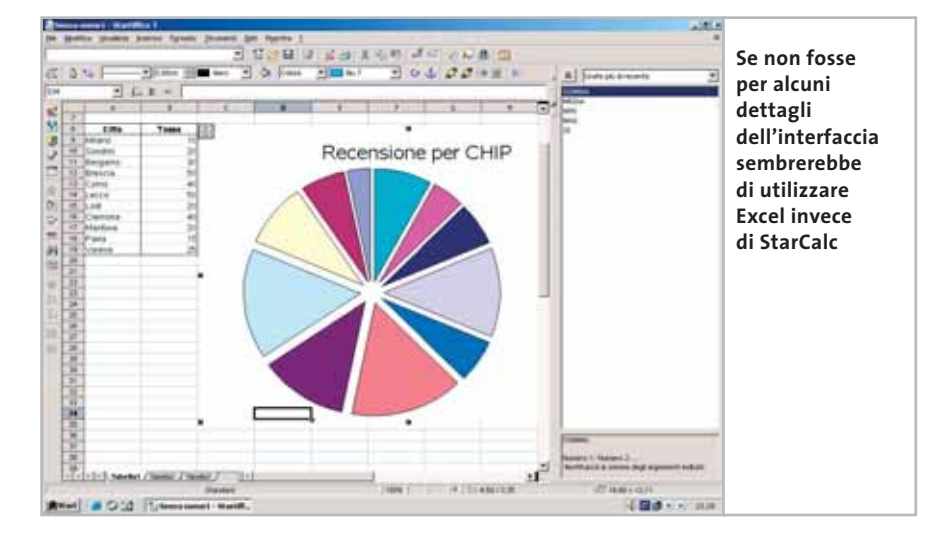

lette mobile, dedicata questa volta ai modelli di cella, potremmo tranquillamente pensare di trovarci di fronte a Excel. Anche StarCalc, come StarWriter, esporta in formato Pdf.

La vera novità è però rappresentata da Impress: l'equivalente di PowerPoint, infatti, non solo mette a disposizione ottimi strumenti e validi processi guidati per creare presentazioni, ma integra anche l'esportazione in Swf, il formato Flash di Macromedia.

#### **Il giudizio**

L'impressione su questa nuova versione di StarOffice è più che positiva: molto stabile e veloce, dotata di ottimi wizard, si fa apprezzare soprattutto per il lavoro di semplificazione dei passaggi che si nota dietro ogni operazione. Interessante e utile anche la possibilità di utilizzare la suite su diverse piattaforme: non solo Windows quindi, ma anche Linux e Solaris.

Cosa manca a StarOffice per essere un concorrente vincente nel mondo delle suite di produttività personali? Nulla, forse solo una maggiore convinzione a livello di promozione della stessa società produttrice e la capacità, il tempo e le risorse finanziarie per spingerne la diffusione sul mercato.

modifiche e si occupa del rilascio e della commercializzazione di una versione dotata di supporto, StarOffice appunto.

Dunque OpenOffice e StarOffice sono versioni sorelle della stessa suite: la prima è orientata all'utente finale, è gratuita e contiene minori funzionalità della seconda. StarOffice, inoltre, ha a disposizione un supporto tecnico ed è accompagnata da un manuale, cose che ne giustificano, o dovrebbero farlo, dicono gli appassionati del mondo Open Source, il pur modico prezzo.

Rispetto a Microsoft Office sia StarOffice che OpenOffice puntano da sempre sulla compatibilità: offrire cioè prodotti che siano in grado di utilizzare anche file generati da Microsoft Word, Excel e

Un editor di testo, un foglio elettronico, uno strumento per le presentazioni, un editor Html, un tool di disegno a mano libera: sono queste le principali applicazioni di StarOffice 7. StarWriter è il programma per scrivere testi, l'equivalente di Word. Ben strutturato, si diversifica dal più noto tool di videoscrittura solo per la finestra mobile dedicata ai modelli di paragrafo.

L'esportazione da StarWriter in Pdf e in formato Doc, oltre alla leggibilità di documenti originariamente stesi con Microsoft Word, completano la descrizione di questo ottimo editor di testi. Il secondo applicativo da tenere in considerazione è StarCalc: anche in questo caso, come in Writer, se non fosse per la pa-

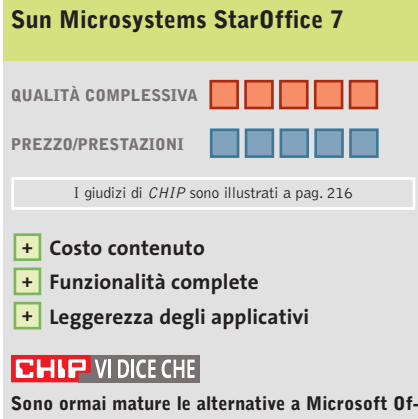

**fice: Sun StarOffice 7 ne è la dimostrazione più evidente**

**Configurazione minima:** Pentium,Windows 98, 64 Mb di Ram, 250 Mb su hard disk **Produttore:** Sun Microsystems **Distributore:** Sun Microsystems, (www.sun.it) **Prezzo:** dollari 79,95

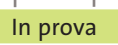

#### **Grafica • Jasc Paint Shop Pro 8**   $\blacktriangleright$ NEL CD **Fotoritocco professionale**

**La nuova versione fornisce strumenti di alto livello per modificare le immagini e lavorare su colori e dettagli delle foto digitalizzate**

■ Il fotoritocco e l'elaborazione delle immagini digitalizzate costituiscono uno dei settori che ancora richiedono una certa competenza da parte dell'utente e ampia disponibilità di strumenti da parte del software che si utilizza.La nuova versione di Paint Shop Pro propone una soluzione che combina una ricca varietà di operazioni di ritocco con un ambiente di lavoro che può essere affrontato senza timori anche da utenti che si dedicano a questo genere di operazioni per puro diletto e con poche conoscenze di base.

Il programma è offerto con una documentazione molto utile per conoscere il funzionamento delle procedure più sofisticate; in generale però può essere affrontato serenamente grazie alla chiarezza delle schede che accompagnano la definizione degli interventi di ritocco.È apprezzabile il fatto che la guida in linea proponga un Learning Center che va a occupare la parte centrale dell'area di lavoro; i progetti di elabora-

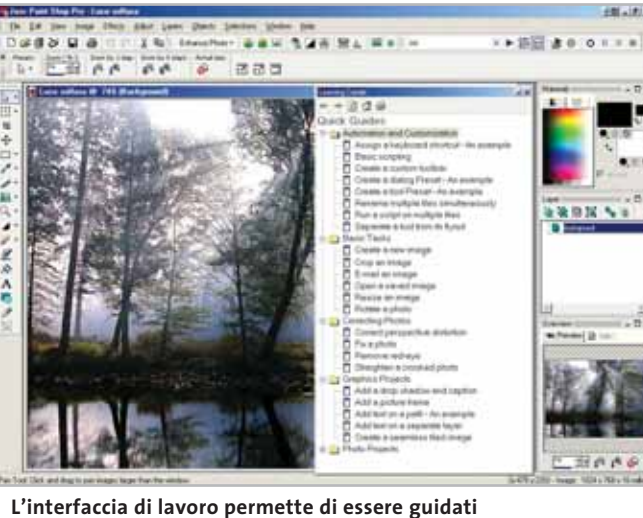

**durante l'esecuzione delle operazioni più comuni**

zione grafica sono illustrati nel dettaglio e possono essere avviati seguendo direttamente le indicazioni della guida stessa.

L'installazione del programma mette anche a disposizione una serie di filmati che ne illustrano le caratteristiche e presentano le operazioni più comuni per questo genere di software. Il manuale cartaceo costituisce una fonte preziosa di informazioni sulle opzioni presenti in ogni sezione del pro-

gramma. La gestione delle immagini da elaborare è ben studiata fin dalla selezione del file da utilizzare: la funzione Browse permette di sfogliare il contenuto delle cartelle su disco fisso visualizzando una miniatura delle immagini presenti, mentre la creazione di una nuova immagine propone un'ampia scelta di formati standard, in grado di accontentare anche l'utente più esigente.Paint Shop Pro dispone inoltre di un'ottima funzione di cattura delle schermate, semplice da personalizzare.

#### **Nuovi strumenti di ritocco**

I nuovi strumenti di ritocco aumentano le possibilità creative e anche l'interfaccia utente è stata arricchita con nuove palette di comandi, tutte riviste nella forma e nel contenuto, da disporre a piacere intorno all'immagine attiva.Le operazioni più comuni di ritocco delle immagini sono raggruppate in un apposito menù, che permette tra l'altro di ottimizzare automaticamente il bilanciamento del colore, del contrasto, della saturazione dei colori, della definizioni dei bordi e altro ancora.

Gli effetti grafici sono definiti da filtri che vanno impostati mediante pannelli di semplice interpretazione, corredati di finestre di anteprima che visualizzano rapidamente il risultato dell'applicazione di un effetto prima di applicarlo all'intera immagine. I processi ripetitivi possono essere memorizzati in funzioni batch, in modo da poterli applicare automaticamente a diverse immagini; si possono anche utilizzare degli script da utilizzare come modello di interventi comuni sulle immagini da elaborare.

**Claudio Persuati**

# **QUALITÀ COMPLESSIVA PREZZO/ PRESTAZIONI Jasc Paint Shop Pro 8** I giudizi di CHIP sono illustrati a pag. 216

- **Interfaccia grafica + ottimamente organizzata**
- **Documentazione + dettagliata e ricca di esempi**
- **Strumenti + che sviluppano la creatività personale**

#### **CHIP VIDICE CHE**

**Funzioni presentate in modo intuitivo e utilizzo razionale dell'interfaccia grafica permettono un'elaborazione delle immagini ad alto livello**

**Configurazione minima:** Pentium, Windows 98, 128 Mb di Ram, 200 Mb su hard disk **Produttore:** Jasc Software, www.jasc.com **Distributore:** Questar, n. verde 800/7837827, www.questar.it **Prezzo:** euro 149,90

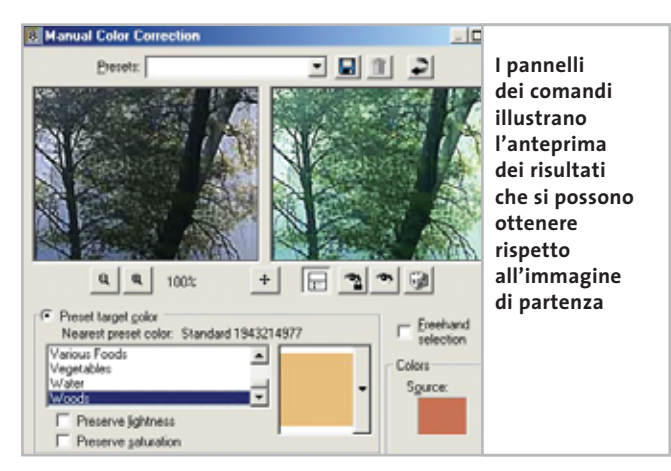

In prova

#### **Grafica • SWiSHMax**

# **Per un Web in movimento**

**SWiSH permette di realizzare grafica Web senza dover obbligatoriamente utilizzare Flash. Uno strumento molto utile ed economico** 

■ Flash è indubbiamente un software incredibilmente potente per la creazione di grafica per il Web. Peccato che non poche persone trovino il programma di Macromedia ostico e difficile da utilizzare.

SWiSH è spesso la soluzione a questi problemi: il programma dell'australiana SWiSHzone (*www.SWiSHzone.com*) è il software di authoring più adatlizzare le potenzialità al 100%. Tre sono le versioni di SWiSH: la release 2.01 di SWi-SH in versione standard, SWiSHMax e SWiSHlite.

#### **Alternativa a Flash**

SWiSH 2.01 può essere utilizzato sia come alternativa a Flash,sia come strumento per la pre-produzione di moduli grafici da rielaborare sfruttuale del layout in fase di preview e la presenza di un Outline in grado di visualizzare l'intera struttura ad albero del progetto che è in fase di realizzazione.

La versione Max, invece, aggiunge alla funzionalità della release standard ulteriori possibilità sul fronte dell'animazione, senza però perdere terreno per quel che riguar-

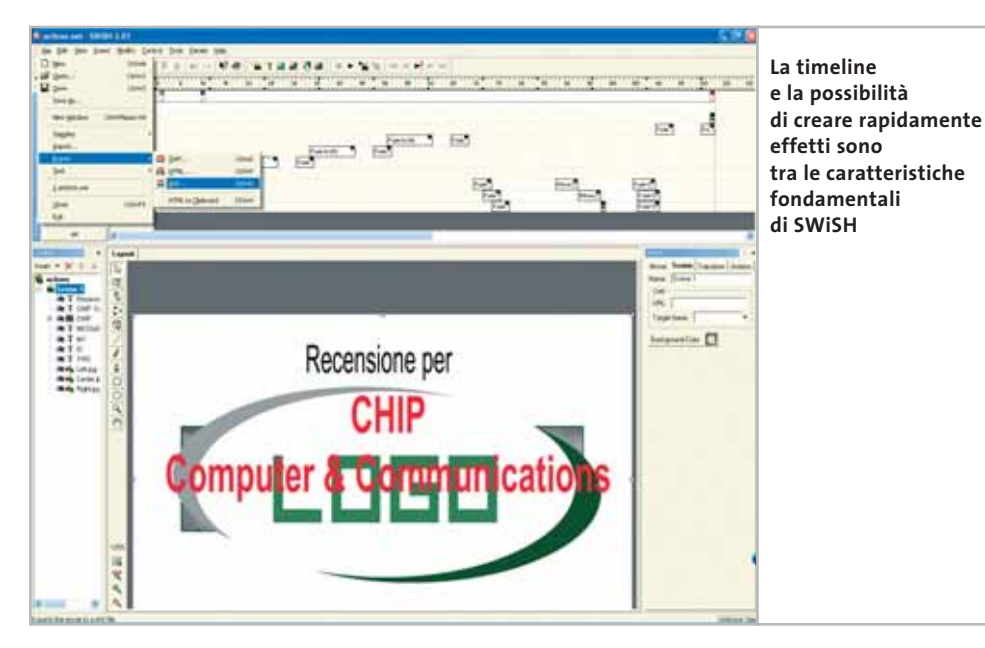

to per chi cerca di sfruttare le potenzialità della grafica multimediale senza dover combattere contro le difficoltà di uno strumento complesso come risulta essere Flash.

Distribuito in Italia da Incomedia, SWiSH è da tempo un'alternativa molto valida al tool di Macromedia e, sempre più spesso, permette agli utilizzatori di "entrare nell'ordine di idee" di Flash per poterne successivamente utitando le potenzialità del tool di Macromedia.

Rispetto a Flash, infatti, SWiSH è indubbiamente più semplice e intuitivo da utilizzare e abbatte drasticamente i tempi necessari a produrre oggetti di bassa e media complessità.

Tra le caratteristiche da segnalare della versione 2.01, la presenza di 150 effetti ulteriormente personalizzabili e adattabili, il controllo punda le caratteristiche che hanno reso SWiSH un software di successo: semplicità e rapidità di lavoro.

Alle funzionalità di SWi-SH, la versione Max aggiunge nuovi effetti preimpostati (che passano da 150 a oltre 230), la possibilità di distribuire gli effetti realizzati e personalizzati,le funzionalità avanzate nella gestione e nella creazione di form. La versione SWiSHlite, infine, è una

sorta di collezione di wizard per la creazione di testi animati basati su alcuni tra gli effetti grafici a maggiore impatto.

#### **Un programma completo**

Nonostante appaia come un "fratello minore di Flash", SWiSH è in realtà un programma completo e duttile per la creazione della grafica ad alto impatto per il Web. Non solo è possibile editare effetti e applicarli rapidamente alle animazioni realizzate, ma anche eseguire script nelle tipiche action di Flash, in modo da gestire effetti particolari ed eventi.

L'esportazione in formato .Swf è perfetta e la compatibilità con Flash non solo è completa, ma è anche una delle ragioni del successo di questo prodotto.

**Gianmario Massari**

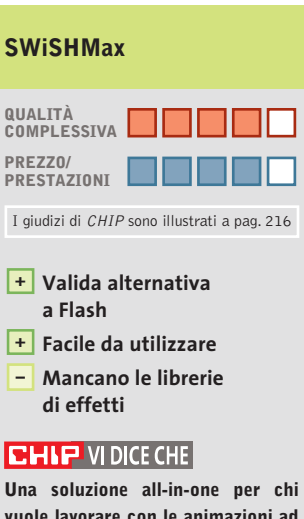

**vuole lavorare con le animazioni ad alto impatto senza doversi studiare a fondo Flash**

**Configurazione minima:** Pentium, Windows 98, 64 Mb di Ram, 10 Mb su hard disk **Produttore:** SWiSHzone, www.SWiSHzone.com **Distributore:** Incomedia, tel. 0125/252629 **Prezzo:** euro 119,95

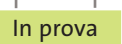

## **Produttività personale • VIP PDF Twister Pdf perfetti senza Acrobat**

**PDF Twister è un'utilissima suite in grado di gestire il flusso di lavoro dei documenti in Pdf senza richiedere la presenza di Adobe Acrobat**

■ Il Portable Document Format è ormai universalmente riconosciuto come leader tra i formati digitali di conversione e trasmissione di documenti testuali. Il prossimo avvento della firma elettronica e dei sistemi di autenticazione dei documenti elettronici potrebbe far definitivamente esplodere il Pdf come formato universale per la trasmissione di fatture,documenti,certificati e praticamente qualsiasi tipo di testo. Il formato Pdf è estremamente diffuso anche grazie alla politica della società che ha la responsabilità della sua creazione, Adobe. La softwarehouse ha infatti da sempre reso gratuito e liberamente distribuibile per vari sistemi operativi il Reader, il lettore software necessario per sfogliare documenti Pdf. Non a caso il programma più diffuso per leggere documenti Pdf è appunto Acrobat Reader.

#### **Creare documenti in Pdf**

Il programma per creare documenti in questo formato, però, è sempre stato distribuito come software a pagamento. La scelta di Adobe di rendere pubblica la struttura sintattica del Pdf ha fatto sì che iniziassero a diffondersi software in grado di generare documenti Pdf con le stesse modalità adottate da Acrobat. Tra questi si può segnalare PDF Twister,una vera suite per convertire documenti di testo, per esempio in Word,o fogli di calcolo di Excel, in file Pdf.

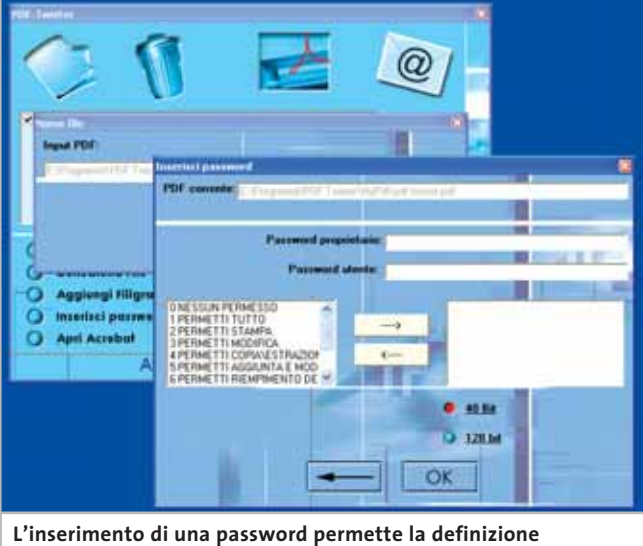

**di livelli di protezione multipli del documento Pdf** 

Distribuito da VIP, il programma non ha purtroppo un manuale d'uso: all'interno della confezione, insieme al Cd, ci sono solo un paio di pagine con il contratto di licenza e le istruzioni per l'installazione.

A giustificazione di questa scelta sta la possibilità di richiamare la buona guida in linea del programma che, nonostante appaia un po' troppo sintetica, risulta chiara. Il programma si installa rapidamente: nel Cd si trova il software di conversione, la stampante virtuale PDF-XChange, Acrobat Reader e i visualizzatori per i file Word, Excel e PowerPoint.

Il programma è diviso in due moduli: il primo, Capture, controlla il driver virtuale di stampa,mentre il vero e proprio PDF Twister è il software che permette di generare in blocco file in formato Pdf, proteggere i documenti, richiamare il client di

posta per inviare quanto elaborato oppure aprire Adobe Acrobat per effettuare operazioni più specifiche.

Il programma, infatti, effettua solo le operazioni basilari: la generazione dei documenti Pdf e la loro protezione, ma non la successiva modifica. Per questa operazione Adobe Acrobat è ancora indispensabile.

#### **Conversione automatica**

Le funzionalità a disposizione, soprattutto la conversione dei documenti in blocco, si rivelano utilissime nel 99% delle classiche operazioni. Se non si possiede Acrobat,l'operazione di modifica dei documenti Pdf deve necessariamente passare per la rielaborazione dell'originale, a partire dal quale successivamente generare la versione in Pdf.

Il costo contenuto del programma (39 euro) ne fa uno strumento adattissimo per piccole aziende e liberi professionisti alla ricerca di un metodo per amministrare il flusso dei documenti Pdf. Il supporto di formati di vario tipo gli consente di soddisfare buona parte dei bisogni: come già accennato vengono convertiti documenti Word, Excel e Power-Point, ma anche file in formato Txt, Bmp, Tiff, Png, Ico, Gif e Jpeg.

Tra le funzionalità da segnalare anche la possibilità di convertire in Pdf intere pagine Html e le possibilità di cifratura e protezione dei documenti.

Il software infatti supporta il watermarking (l'inserimento della filigrana nei documenti) e la protezione tramite codifica dei file Pdf generati: non solo è possibile applicare diverse password per l'apertura, la lettura e la modifica dei documenti Pdf, ma anche criptare il file Pdf con chiavi fino a 128 bit.

**Gianmario Massari**

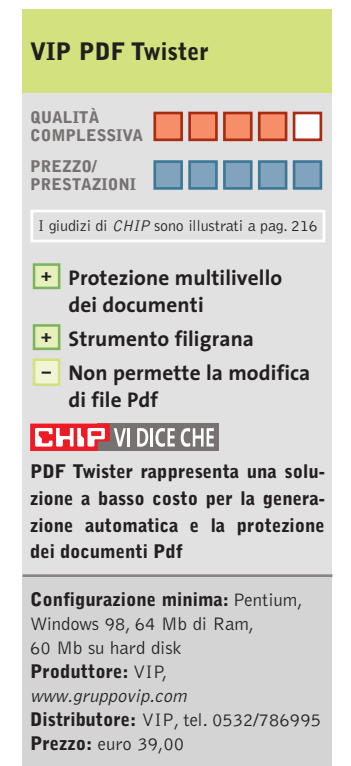

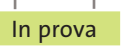

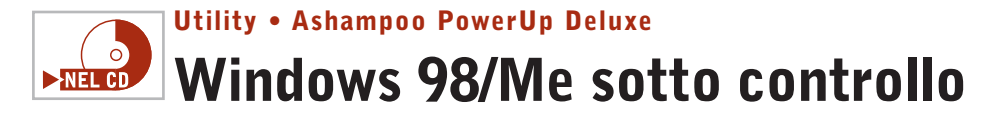

**In versione completa e gratuita per i lettori di CHIP un software di ottimizzazione per Windows 98 e Millennium Edition**

■ Windows 98 è stata una delle versioni più fortunate del sistema operativo di casa Microsoft; la versione Millennium Edition (detta anche Me) uscita due anni più tardi non ha avuto il medesimo successo,ma è comunque tuttora diffusa, tanto che ancora oggi molti continuano a utilizzare queste due versioni di Windows.

A tutti costoro,che per scelta o necessità, devono utilizzare queste due versioni del sistema operativo, *CHIP* fa un regalo: la versione completa di Ashampoo PowerUp per Windows 98 e Me. Si tratta di un programma di tuning che può ottimizzare il funzionamento e l'aspetto di Windows. La versione presente nel Cd allegato alla rivista, una volta installata, viene segnalata come "unregistred", non registrata, ma è possibile registrarla in modo che sia pienamente funzionante richiedendo il codice di attivazione direttamente al sito Web della società, acceden-

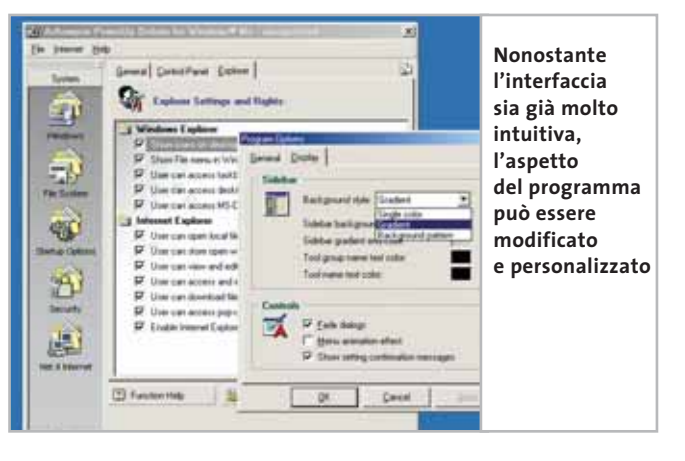

dovi attraverso la voce Get Free Trial Key del menù Internet. Il programma fornirà non una chiave "di prova", ma una chiave di attivazione illimitata per la registrazione di una versione completa del programma.

All'avvio Ashampoo PowerUp si presenta con un'interfaccia suddivisa in tre diverse schede: General per le impostazioni più comuni, Control Panel per amministrare le principali voci del Pannello di controllo, Explorer per attivare la modalità di accesso a

Esplora risorse da parte dell'utente. Il programma è in grado di ottimizzare il sistema operativo e di controllarne le funzionalità principali, gestendone il desktop e i dispositivi esterni, amministrando le operazioni di configurazione più comuni e quelle di tuning più approfondite.

#### **Modificare le impostazioni**

È possibile controllare le opportunità messe a disposizione da Ashampoo PowerUp consultando le opzioni proposte dall'interfaccia del software: sono raccolte in cinque aree distinte, ognuna indicata da un'icona presente sul lato sinistro del programma. Da qui si potrà agire modificando le impostazioni generali di Windows, analizzare il File System e le impostazioni di avvio, verificare le impostazioni di sicurezza e di navigazione su Web. Nonostante sia solo in lingua inglese, Ashampoo PowerUp si dimostra semplice ed intuitivo, oltre a essere un validissimo aiuto per analizzare

e configurare le impostazioni di sistema di Windows 98 e Millennium Edition. Da segnalare soprattutto due fattori: la semplicità di accesso alle opzioni di configurazione e le possibilità messe a disposizione. Non solo infatti il software è semplice, ma consente in totale sicurezza di mettere mano a opzioni di personalizzazione, configurazione e ottimizzazione del sistema operativo.

Ciò permette un'ampia possibilità di analisi all'utente più tecnico, mentre chi è meno smaliziato potrà agire su impostazioni di sistema senza paura di arrecare danni al computer.

Per queste ragioni Ashampoo PowerUp Deluxe è una soluzione ideale per chi vuole utilizzare al meglio queste due storiche release del sistema operativo di Microsoft: se si pensa di continuare a usare Windows 98, questo software permetterà di gestire il sistema in maniera completa.

**Gianmario Massari** 

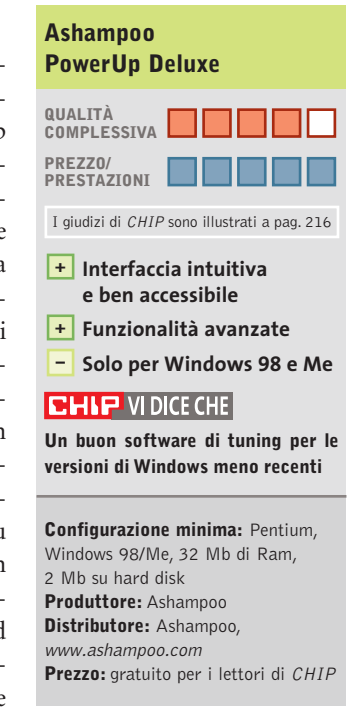

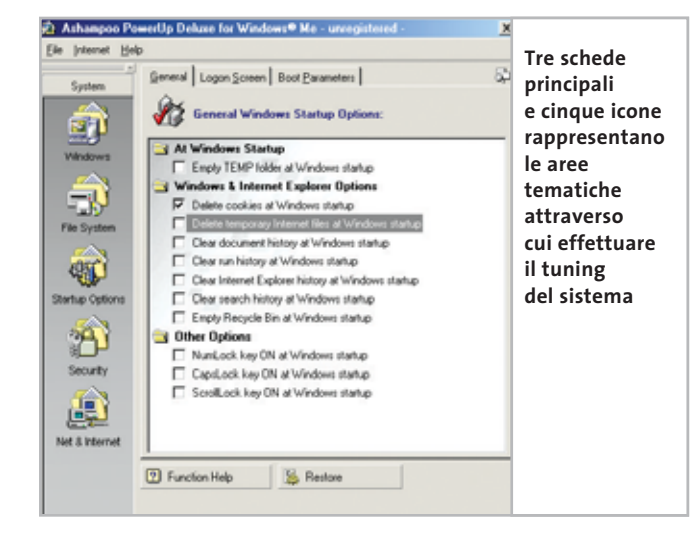

#### Shareware del mese

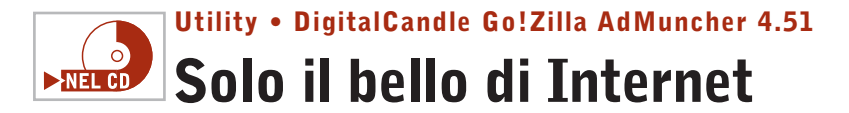

**AdMuncher è uno strumento in grado di fare piazza pulita di tutti i messaggi promozionali che riempiono le pagine Web e infastidiscono gli utenti**

■ Per chi è stanco di navigare sul Web tra noiosi banner pubblicitari e invadenti finestre di pop-up c'è una nuova soluzione: si chiama AdMuncher. Non solo è compatibile con qualsiasi browser ma filtra anche gli spot generati da programmi come ICQ, Morpheus, KaZaA, Grokster, iMesh, Bearshare e altri. Eliminando ogni forma di pubblicità agevola la lettura dei contenuti e velocizza la navigazione, poiché riduce il numero di dati e immagini da scaricare. Infatti, quando l'applicazione entra in azione i banner intercettati sono scartati alla fonte e sostituiti con la scritta "Munched" (testo che si può personalizzare). Tutto avviene senza perdere nulla in termini di leggibilità, visto che la formattazione del testo viene mantenuta e l'aspetto delle pagine rimane invariato.

#### **Configurare il programma**

Per configurare il programma si comincia dalla pagina Custom filter list, che permette di definire quali banner, immagini e link si desiderano scartare.La finestra mostra l'elenco dei filtri già definiti dall'utente e in più, per comodità, una lista dei link appena visitati che è possibile inserire subito tra quelli da bloccare. Tale opzione è però utile solo in una piccola percentuale dei casi, poiché AdMuncher sa già quali indirizzi rifiutare: basta spostarsi nella Server-Supplied List per visualizzare il catalogo, aggiornabile via Internet, dei link che sono respinti

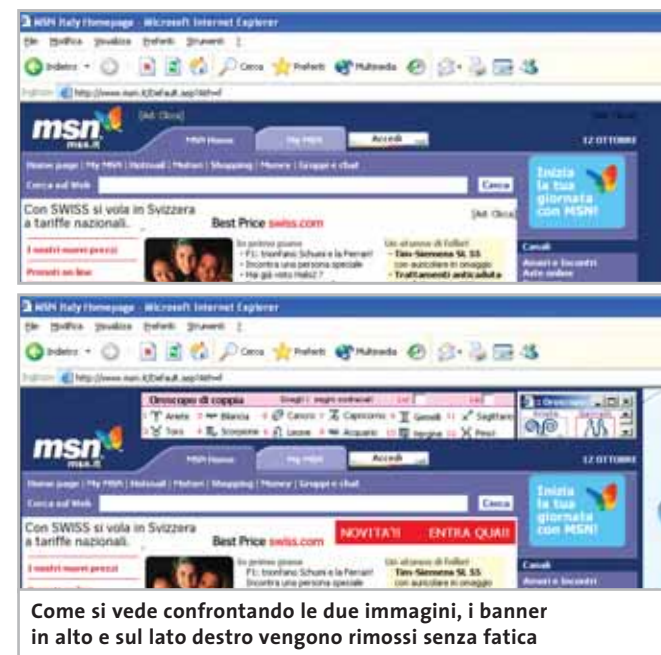

automaticamente perché riconosciuti come servizi pubblicitari. Premendo il tasto Tools si passa alla definizione dei filtri avanzati, da utilizzare qualora quelli standard non siano sufficienti. Per impiegarli proficuamente è richiesta una conoscenza di base di Html, ma per fortuna sono rare le situazioni in cui si avverte la necessità di ricorrere a questo espediente. Sempre dalla stessa pagina si può attivare la funzione IP Scramble, pensata per difendere la privacy nascondendo l'indirizzo di rete grazie all'aiuto di server proxy anonimi che fanno da tramite per ogni richiesta Http. Infatti, dall'indirizzo Ip del pc, siti specializzati in Web marketing sono in grado di determinare la posizione geografica approssimata dell'utente, il provider o la rete aziendale di appartenenza e per di più raccolgono dati sulla configurazione software e hardware utilizzata. Si tenga conto che attivando questa contromisura,come per qualsiasi altra modalità di navigazione basata su proxy, si accumulano dei ritardi nella richiesta delle pagine Web.

#### **Salvare le impostazioni**

Utilizzando invece il pannello Import/Export è possibile salvare le impostazioni correnti o caricarne altre già memorizzate. Ma il vero cuore della configurazione è la pagina Options, dalle quale si regolano le modalità di filtraggio, la sicurezza, il blocco delle pop-up, la gestione delle applicazioni esterne e l'aggiornamento automatico del software e dei filtri.Grazie all'elevata disponibilità di opzioni, che a volte possono

però disorientare, si può tenere sotto controllo il comportamento del programma e personalizzarlo a seconda delle proprie esigenze. La messa a punto richiede pazienza e verifiche dirette, mentre muovendosi tra le numerose impostazioni si sente la mancanza di una procedura guidata per velocizzare e semplificare la configurazione.

Dopo averlo provato sul campo, le impressioni sono comunque positive. In alcuni casi la rimozione della pubblicità genera un errore visualizzato da Internet Explorer sulla barra di stato: tale comportamento è inevitabile quando non è possibile rimuovere dalla pagina Web il codice pubblicitario in modo indolore; il messaggio può essere comunque ignorato poiché il contenuto viene visualizzato correttamente.

**Gianmario Massari**

#### **QUALITÀ COMPLESSIVA PREZZO/ PRESTAZIONI DigitalCandle Go!Zilla AdMuncher 4.51** I giudizi di CHIP sono illustrati a pag. 216 **Estremamente efficace + Innumerevoli opzioni + di personalizzazione Mancano procedure – guidate di configurazione Prezzo di registrazione –**

**sopra la media**

#### **CHIP VIDICE CHE**

**Rimuove banner pubblicitari e blocca finestre di pop-up, funziona con qualsiasi browser e perfino con programmi di file sharing o instant messenger**

**Configurazione minima:** Pentium, Windows 95, 64 Mb di Ram, 10 Mb su hard disk **Produttore:** DigitalCandle **Distributore:** DigitalCandle, www.gozilla.com **Prezzo:** dollari 49,95

# **Proteggere il pc gratis Panoramica: 5 strumenti per la sicurezza sul Web Panoramica: 5 strumenti per la sicurezza sul Web Proteggere il pc gratis**

**Ogni utente di Internet dovrebbe Ogni utente di Internet dovrebbe proteggere il proprio pc dagli attacchi proteggere il proprio pc dagli attacchi provenienti dalla Rete: provenienti dalla Rete: oltretutto è possibile farlo oltretutto è possibile farlo sfruttando programmi sfruttando programmi completamente gratuiti. completamente gratuiti. Di Dirk Reichelt Di Dirk Reichelt** 

**N**avigare su Internet è un'attività potenzialmente pericolosa per il proprio computer, per cui è necessario proteggerlo tramite appositi software; esistono pacchetti commerciali del costo di circa 100 euro, ma anche programmi gratuiti, magari dotati di un numero inferiore di funzioni ausiliarie ma ugualmente adatti allo scopo. *CHIP* ha selezionato i migliori programmi tra antivirus, firewall, antidialer, antispam ed eliminatori delle tracce di navigazione.

**ATCT** 

 $\Omega$ 

 $\Phi$ 

**118** CHIP | DICEMBRE 2003

### **Cinque punti deboli, cinque difese**

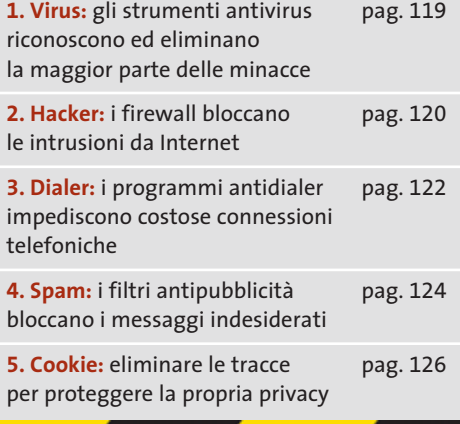

#### **1. Virus**

Un esempio di quanto possano essere pericolosi i virus che viaggiano attraverso Internet è dato dal recente worm W32.Bugbear.B@mm, che sfrutta una lacuna di protezione di Windows: il codice del virus viene eseguito in corrispondenza non solo dell'apertura di un'e-Mail infetta, ma anche della semplice anteprima dell'e-Mail stessa. Il pericolo rappresentato da questo genere di virus sta nel fatto che, dopo la sua attivazione, può registrare tutti gli input da tastiera e inviarli a un indirizzo di posta elettronica, così da registrare, per esempio, i dati di accesso al proprio sito di online banking; senza contare che il virus può anche fungere da backdoor, cioè consente di far controllare il computer infettato a distanza, tramite le connessioni di Accesso remoto. Inoltre, il worm tenta di chiudere eventuali

 $\omega$ 

Ľ

**Tramite la funz** di aggiornam automa di AntiVir l'ut può sempre scar **le defini** dei virus più re

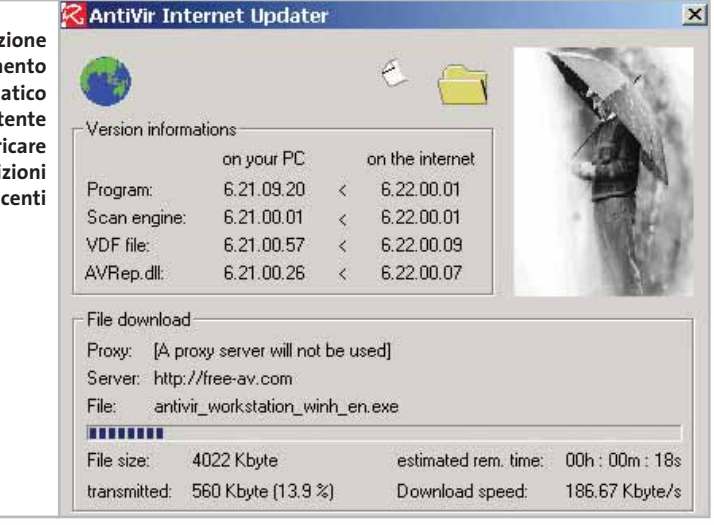

software antivirus e firewall per poter continuare a diffondersi attraverso la Rete. Microsoft, consapevole dell'esistenza di virus che sfruttano proprio tali falle del sistema operativo, permette di risolvere la situazione con apposite patch rilasciate tramite Windows Update.

#### **AntiVir Personal Edition**

H+BEDV mette a disposizione il software AntiVir Personal Edition sul sito *www.free-av.com*; si tratta di uno strumento che si attiva automaticamente assieme a Windows e che sorveglia perma- →

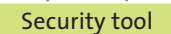

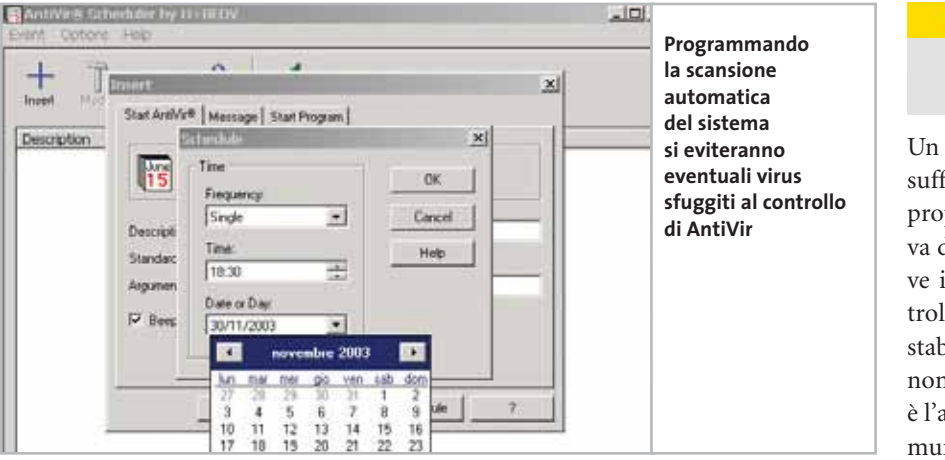

nentemente il pc,identificando i virus che cercano di attaccare il computer ed eliminandoli o rendendoli inerti.

Il comportamento del software è estremamente semplice: dopo l'installazione viene compiuta una scansione del sistema, operazione da non interrompere mai; in seguito, è necessario installare il più recente file delle definizioni dei virus, per aggiornare il programma e permettergli di intercettare i virus di ultima generazione. L'aggiornamento manuale si effettua facendo clic destro sull'icona del programma che appare nella Systray e selezionando File/Start Internet Update; l'operazione può essere resa automatica selezionando, nel gruppo di programmi di AntiVir, la voce Scheduler: qui, nel menù Event, si potrà selezionare Insert per definire una nuova operazione programmata. La sorveglianza permanente del sistema identifica solo i file sospetti, ma non i virus nei file compressi, per cui è meglio effettuare una scansione completa dei file almeno una volta al mese, operazione pianificabile sempre tramite lo Scheduler.

Quando il programma rivela la presenza di un virus è necessario decidere in che modo farlo agire: si può tentare di riparare i file infetti e, nel caso non sia possibile, farli depositare da AntiVir in una cartella di quarantena dalla quale poi eliminarli, oppure spediti al Laboratorio di H+BEDV per aggiornare la lista dei virus esistenti; in alternativa si può decidere di eliminarli direttamente.Se si desidera modificare la procedura standard si deve richiamare AntiVir Guard e premere F4 per accedere alla finestra Configuration, dove è possibile personalizzare le impostazioni.

## **FREEWARE ALTERNATIVI Virus scanner**

**Avast! 4 Home Edition** è un buono strumento per la scansione dei virus, che sorveglia gli accessi ai file e il traffico di posta elettronica. Grazie alla gestione piuttosto semplice il programma si rivolge ai principianti: tuttavia il tasso di riconoscimento dei virus è inferiore a quello di AntiVir. Informazioni: www.avast.com **House Call** è un programma antivirus online di Trend Micro che può esaminare tutti i dischi fissi e di rete del sistema tramite controlli ActiveX. Il vantaggio di questo scanner antivirus è che non viene installato sul pc e che utilizza sempre le definizioni virus più aggiornate. Informazioni: housecall.trendmicro.com

#### **2. Hacker**

Un semplice programma antivirus non è sufficiente a garantire piena protezione al proprio computer, dato che non preserva dai tentativi diretti di intrusione; serve invece un software firewall che controlli le connessioni tra il pc e Internet, stabilendo quali siano accettabili e quali non lo siano. Alla base di tali decisioni vi è l'analisi della porta utilizzata per la comunicazione: le porte sono interfacce usate come collegamenti fisici o logici nelle reti; il firewall, per esempio, è in grado di stabilire se una connessione avviene tramite server Http, oppure se il client di posta elettronica riceve i messaggi tramite un server Pop3.

Il software controlla ogni connessione e riconosce e valuta ogni tentativo di comunicare con Internet: è in grado, allora, di rilevare se un backdoor ha avuto accesso al pc permettendo il passaggio a un intruso. Inoltre, un firewall registra tutte le applicazioni che cercano di stabilire di nascosto una connessione al computer tramite la Rete per diffondere informazioni, ed è in grado di impedire il download automatico di script pericolosi da pagine Web e di bloccare l'invio di cookie.

#### **Agnitum Outpost Firewall**

Tra i programmi gratuiti di questa categoria, Outpost Firewall 1.0 di Agnitum (*www.agnitum. com*) offre il maggior numero di funzioni a disposizione: control-‰

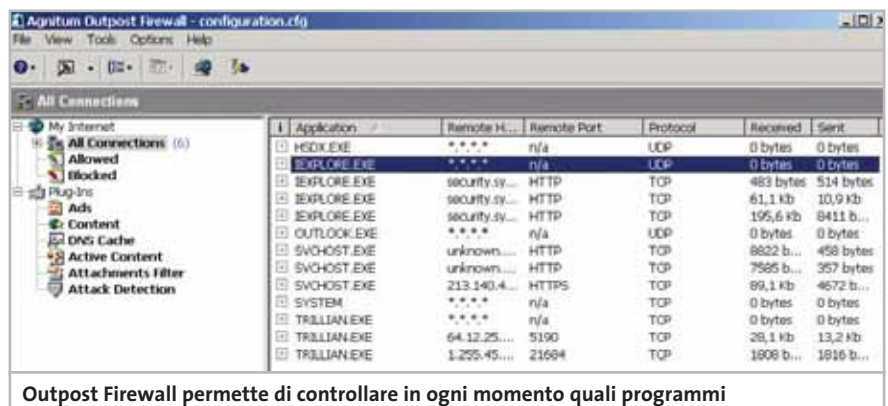

**stanno accedendo alla Rete e con quali parametri**

#### Security tool

la completamente il traffico dati da e verso il Web, offre un filtro contro la pubblicità indesiderata,blocca a richiesta cookie e applet ActiveX e può limitare gli accessi alle pagine Web tramite un certo numero di filtri. Dopo l'installazione, che richiede il riavvio del pc, il programma è pienamente attivo e fornisce una serie di regole di accesso a Internet modificabili dall'utente; vengono fornite, per esempio, regole predefinite per Internet Explorer, che possono essere tranquillamente confermate. Interessante il fatto che il programma sia capace di apprendere durante il funzionamento: ogni volta che una

servizio utilizzato: per esempio, se Outlook Express tenta di richiamare messaggi e-Mail Pop3 presso Tiscali, automaticamente vengono indicati come destinazione l'host pop.tiscali.it e come protocollo il Tcp/Ip.

Per consentire il download dei messaggi, nell'opzione Select the Event for your rule è necessario scegliere Where the specified protocol is e Where the specified remote port is; nella seconda parte, Select the Action for your rule, si deve optare per Allow it (Permetti).Gli utenti meno esperti nell'uso di firewall dovrebbero affidarsi ai suggerimenti di Outpost

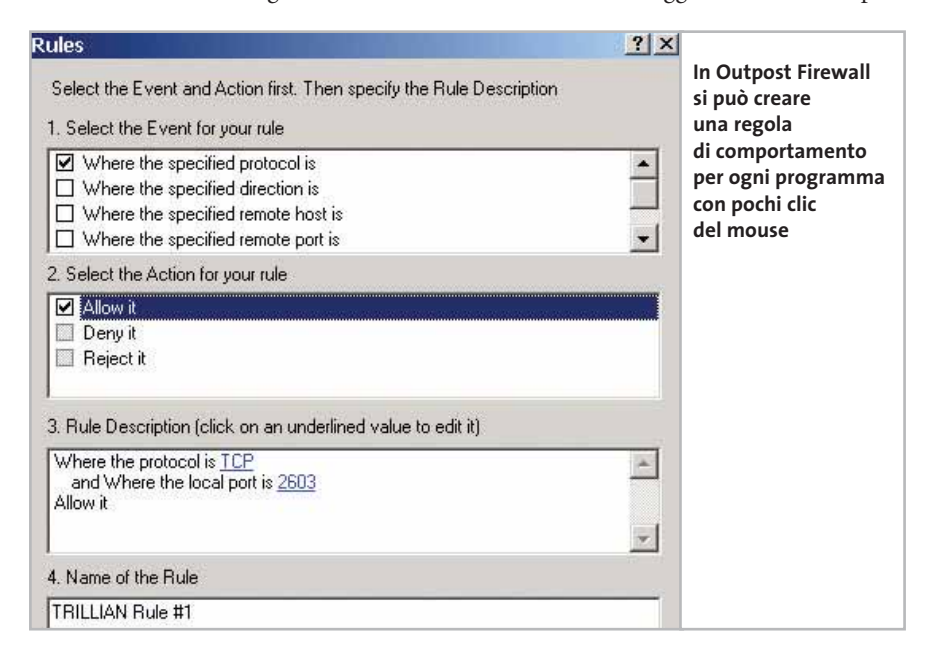

nuova applicazione per la quale non siano ancora state generate delle regole richiede accesso a Internet, Outpost richiede le modalità di esecuzione e le registra.

Inizialmente, il programma segnala che il modulo integrato di aggiornamento cerca di stabilire una connessione al sito di Agnitum: è consigliabile lasciare che ciò avvenga per poter ricevere gli ultimi aggiornamenti. Facendo doppio clic sull'icona del programma nella Systray si apre la finestra del programma, contenente le connessioni attive; per ciascuna di esse, premendo il tasto destro del mouse, è possibile stabilire delle regole specifiche scegliendo la voce Create rule. Si apre una finestra dove sono predefiniti l'indirizzo di origine, la destinazione e il

nell'accedere a un'area sconosciuta di Internet; tuttavia, per evitare frequenti richieste di conferma, è consigliabile permettere il pieno accesso ai programmi utilizzati più spesso ricorrendo al menù contestuale Options/Application.

Tramite la voce Active content si può anche gestire il traffico di dati Http: è possibile stabilire se una pagina Web può utilizzare i cookie, se è ammesso l'utilizzo di JavaScript e se, quando si richiama una pagina, vanno accettate o meno le finestre pop-up. L'impostazione dei filtri si effettua su diversi livelli: nel menù contestuale della voce Active content si può indicare come procedere globalmente con i diversi tipi di contenuti, cookie, applet Java e ActiveX.

#### **FREEWARE ALTERNATIVI**

#### **Firewall**

Il programma gratuito **ZoneAlarm** di ZoneLabs è un firewall facile da gestire e affidabile, soprattutto perché il tutorial rende facile l'impiego del programma anche ai principianti; l'unico difetto è di non riuscire a bloccare i contenuti attivi delle pagine Web.

Informazioni: www.zonelabs.com Anche **Sygate Personal Firewall** impedisce in modo affidabile gli accessi non autorizzati al pc: il software è in grado di consentire o impedire in modo selettivo determinate operazioni, anche se non offre protezione contro i contenuti attivi. Informazioni: www.sygate.com

# **3. Dialer**

I dialer in origine sono stati sviluppati per facilitare le connessioni a Internet, ma ormai sono usati prevalentemente per altri scopi da hacker e gestori di siti Web disonesti,che offrono programmi di accesso alla Rete proprio sotto forma di dialer.

Tali programmi si possono installare automaticamente tramite controlli ActiveX di una pagina Web, tipicamente camuffati da programmi di accesso a siti per lo scaricamento di loghi e suonerie per cellulari o materiale pornografico, ma a volte vengono trasmessi sotto forma di allegati di posta elettronica, camuffati da altri programmi. I computer che si collegano a Internet tramite modem o scheda Isdn sono attaccabili dai dialer, che sono capaci di modificare le impostazioni di composizione di Accesso remoto o di creare nuovi collegamenti.Le varianti più moderne sono addirittura in grado di funzionare senza utilizzare l'interfaccia di Accesso remoto, utilizzando l'interfaccia Capi della scheda Isdn. Gli utenti che accedono a Internet tramite Dsl o altri sistemi a banda larga non dovrebbero temere i dialer, a meno che sullo stesso pc non sia comunque presente anche un modem o una scheda Isdn.

‰

Security tool

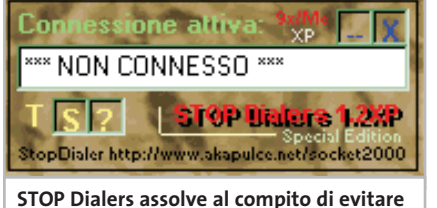

**inopportune installazioni di dialer in modo semplice ed efficace**

#### **STOP Dialers 1.2 XP**

Un semplice ed efficace programma con cui difendersi dai maliziosi dialer è italiano: si tratta di STOP Dialers, reperibile all'indirizzo *www.socket2000.com*. Se si utilizza un normale modem e si ha paura di trovarsi nella spiacevole situazione in cui, come è successo a molti, ci si ritrova una bolletta telefonica spaventosamente cara dovuta a connessioni verso provider esteri, dovuta al fatto che qualche utente del pc ha incautamente accettato l'installazione di un dialer, conviene decisamente installarlo. Una volta avviato, STOP Dialers compare nella Systray; aprirlo con un doppio clic e premere il pulsante S per aprire la finestra di configurazione. Qui appare la lista delle connessioni presenti in Accesso remoto: selezionare e attivare solo quelle da autorizzare. In seguito, STOP Dialers bloccherà ogni tentativo di connessione non autorizzata; inoltre, il programma controllerà che il numero di telefono utilizzato per la connessione non venga cambiato: se accadesse, la connessione verrà bloccata istantaneamente e sarà richiesto di autorizzarla di nuovo,una volta verificato che il nuovo numero di composizione è corretto.

# **FREEWARE ALTERNATIVI**

#### **Antidialer**

**Dialer Control** offre protezione contro la composizione non autorizzata dall'utente di numeri telefonici da parte di programmi dialer, quando essi cercano di effettuarla tramite l'Accesso remoto. Informazioni: www.wininizio.it/dialercontrol.php

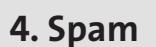

Sempre più spesso le caselle di posta elettronica vengono sommerse da messaggi e-Mail contenenti assurde proposte pubblicitarie e notizie di dubbia utilità, dette genericamente spam mail, cosa che richiede una continua e fastidiosa opera di selezione ed eliminazione da parte dell'utente.

Esistono però appositi filtri antispam in grado di riconoscere i messaggi indesiderati e di eliminarli, analizzando l'indirizzo del mittente e del destinatario e valutando l'oggetto del messaggio, prima ancora dell'operazione di scaricamento della posta stessa.

Ovviamente i mittenti di spam conoscono questo genere di azione, quindi è diventato più difficile difendersi, per cui un riconoscimento completo dei messaggi spam è possibile soltanto dopo che il messaggio è stato scaricato sul pc: a quel punto, il filtro può esaminare sia i dati di intestazione relativi a mittente e destinatario che l'intero contenuto del messaggio.

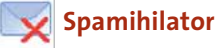

Questo programma (*www. spamihilator. com*) utilizza per l'analisi dei messaggi un filtro ad autoapprendimento e opera come mail proxy: può lavorare associato a ogni client e-Mail Pop3 e supporta un numero illimitato di account. Quando il client deve scaricare dei messaggi questi vengono indirizzati verso Spa-

#### **PROTEZIONE ONLINE**

#### **» Falle di sicurezza**

È piuttosto raro che l'utente medio abbia un'idea precisa di quali informazioni il proprio pc diffonda attraverso Internet: può essere accettabile che un server Web possa ricostruire quale Url è stata visitata per ultima, mentre spaventa che il contenuto del proprio disco rigido compaia improvvisamente in una applet ActiveX di una pagina Web.

Per farsi un'idea dei potenziali rischi dovuti al collegamento in Rete conviene effettuare una verifica di sicurezza online: due servizi gratuiti e di buona qualità sono disponibili sul sito di **Symantec** (www.symantec.com/region/it/avcenter.html) e di **Drakar**, con il modulo Inet Guardian Lite (www. drakar.com.au).

mihilator, che li sottopone a un filtraggio e blocca quelli riconosciuti come spam. Il funzionamento è semplice: durante l'installazione viene richiesto il nome del client di posta e vengono adottate le corrispondenti impostazioni dell'account (volendo aggiungere altri account è necessario crearli come sempre nel client di posta).

Invece del server di e-Mail del provider, però, si deve utilizzare l'indirizzo mailhost ed è necessario modificare il nome degli account, che devono essere del tipo nomeserverPop3&nomeutente: per esempio, per un account su Tiscali la voce sarà pop.tiscali.it&nomeutente@tiscali.it.

‰

Impostazioni **Spamihilator filtra**  Aggressività Importation general **MIT Tray Area** Selezionare un livello di aggressività dalla lista **i messaggi**  L Connessione **con un livello**  Proprietà del filtro<br>- M.: Training Area **ALTA di "aggressività" che può essere** Non si vuole più ricevere spani, Aggressività<br>ab Parole Spam **personalizzato** Il filtraggio è a un livello basso. I messaggi ven<br>se contengono poche parole indicanti spam. **tramite E. Millerin** Mittenti bloccati<br>/ Amici **le impostazioni** ij, t.

#### Security tool

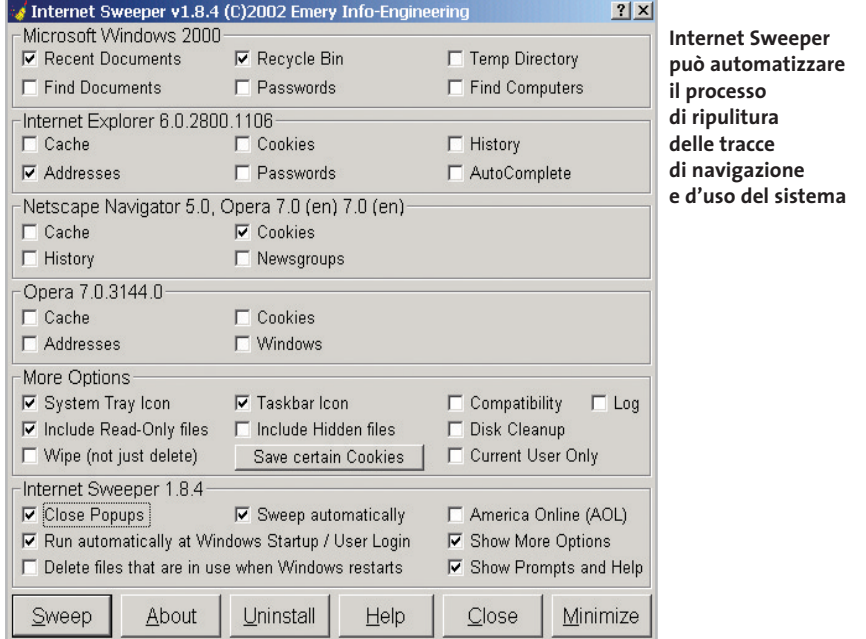

Di default il programma non si avvia automaticamente con Windows, per cui bisogna aprire la finestra di dialogo Impostazioni selezionando la relativa voce nel menù contestuale che compare cliccando sull'icona del programma nella Systray: in Impostazioni generali si deve attivare l'opzione Avvia Spamihilator con Windows.

È conveniente, poi, occuparsi dell'addestramento del filtro: nella categoria Training area compaiono i messaggi scaricati negli ultimi tre giorni, classificabili come Spam o come Non Spam: utilizzando il pulsante Learn il software impara quali impostazioni applicare ai vari generi di messaggi per utilizzarle in futuro.

L'accuratezza con la quale il programma filtra i messaggi dipende dal livello di "aggressività" impartita tramite il menù Impostazioni: è possibile utilizzare un livello di filtraggio predefinito oppure fissare un valore di soglia; per ogni messaggio lo strumento calcola, in base alle parole in esso contenute, un valore di probabilità e se supera il limite stabilito il messaggio viene considerato come spam.

Conviene, inoltre, verificare regolarmente il Cestino, raggiungibile con un doppio clic sull'icona del programma: esso contiene i messaggi bloccati e, volendo accettarne qualcuno di quelli erroneamente scartati, è sufficiente utilizzare il pulsante Recupero.

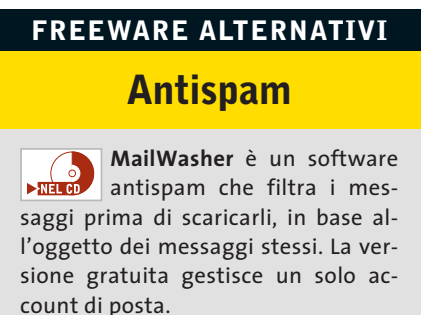

Informazioni: www.mailwasher.net

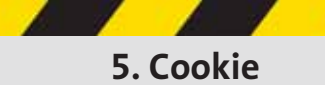

Ogni browser crea una cronologia delle pagine Web visitate, che rimangono memorizzate per qualche tempo sul pc. Inoltre l'utente, senza accorgersene, lascia sul Web informazioni come l'indirizzo Ip con cui si collega, il sistema operativo in uso, il tipo di browser e gli ultimi siti visitati.

I cookie possono così fornire al gestore di una pagina Web informazioni piuttosto precise sull'utente che l'ha visitata.

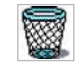

#### **Internet Sweeper**

Non è in italiano ma è comunque così semplice e intuitivo che chiunque lo potrà usare: Internet Sweeper (*www.bmesite.com*), nella sua incarnazione gratuita (successive versioni sono state commercializzate da Aladdin Systems, *www.aladdinsys.com*) già prevede tutte le principali opzioni richieste a un programma con cui proteggere la propria privacy.

La procedura di installazione richiede la copia dei file in una cartella di sistema,Windows\System o System32,per integrarsi con Internet Explorer; l'unica finestra di cui si compone conterrà le opzioni relative al sistema operativo e ai browser installati, sui quali il programma è in grado di intervenire.

Per quanto riguarda il sistema, Internet Sweeper può cancellare l'elenco dei Dati recenti, il contenuto del Cestino e delle cartelle temporanee e i campi delle password salvate; sui diversi browser supportati (Internet Explorer, Netscape, Opera) può invece intervenire cancellando la cache, la lista dei siti visitati, le password e la funzione di autocompilazione dei campi.

Le opzioni presenti in basso impostano il funzionamento di Internet Sweeper: si può attivare il blocco delle finestre di pop-up,automatizzare la pulizia degli elementi selezionati (scegliendo l'opzione Sweep automatically) e avviare il programma automaticamente (Run automatically at Windows Startup).

## **FREEWARE ALTERNATIVI Eliminare i cookie**

**EMS FreeSurfer mkII** è uno strumento aggiuntivo per Internet Explorer che blocca le finestre pop-up ed elimina i dati della cache.

Informazioni: www.emsproject.com **iISystem Wiper** cancella le voci della cache, della Cronologia e i cookie di Internet Explorer, ma anche la lista dei siti visitati con altri browser.

Informazioni: www.iisoftware.net

#### **Aggiornamento software**

# **Upgrade da non perdere**

**A quale versione sono arrivati i software commerciali più conosciuti? L'ultima versione esiste solo in inglese o è stata localizzata in italiano? È disponibile sul sito del produttore la demo dell'applicazione?** *A cura di Marco Biazzi*

Software

**GRAFICA**

programmi per Windows 95, Windows 98, Windows 2000, Windows Me e Windows XP, nonché l'indicazione dell'eventua-

*CHIP* presenta una tabella con le ultime versioni disponibili dei le versione disponibile in italiano. I software sono raggruppati per categoria. Una freccina rossa a lato del nome del programma indica una versione mai segnalata.

> **Produttore Nome Versione Ita Demo Agg.** Intervideo WinDVR 3.0 No Sì No Pinnacle Systems Pinnacle Studio 8.10.4 Sì No Sì Roxio VideoWave Movie Creator 1.6.6 No Sì Sì Sony Media Vegas 4.0d No Sì Sì

**Novità**

**Novità Novità Novità**

**Novità Novità Novità Novità**

**Novità Novità**

**Novità**

**Novità Novità**

Ulead VideoStudio 7.01 Sì Sì Sì

**Produttore Nome Versione Ita Demo Agg.** ACD System ACD See Power Pack 6.0 5.0.1 Sì No Adobe Dimensions 3.01 No Sì Sì Adobe Illustrator CS – Sì No No<br>Adobe Photoshop Album – 2.0 Sì Sì No Adobe Photoshop Album 2.0 Sì Sì No Adobe Photoshop CS – Sì Sì No Autodesk AutoCAD 2004 – No No No Corel CorelDraw Graphics Suite 11.0 Sì Sì Sì Corel Print House 6.0 Sì No No Deneba Canvas 9.0 No Sì No Discreet 3ds Max 6.0 Sì Sì No

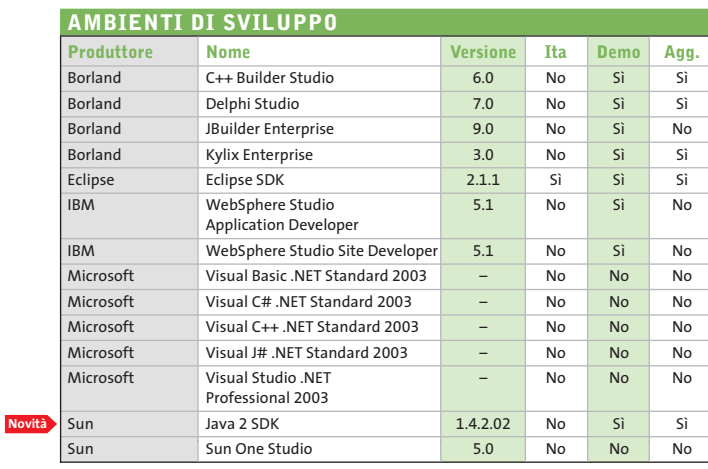

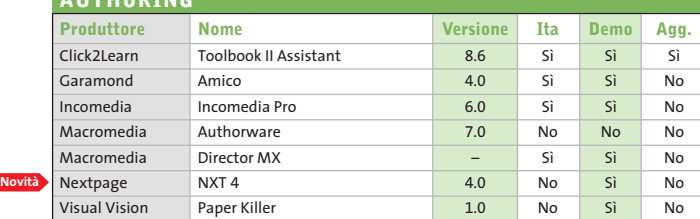

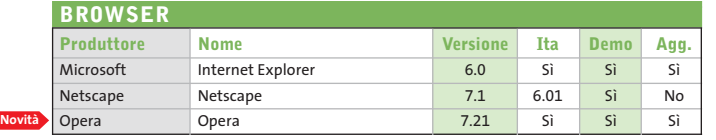

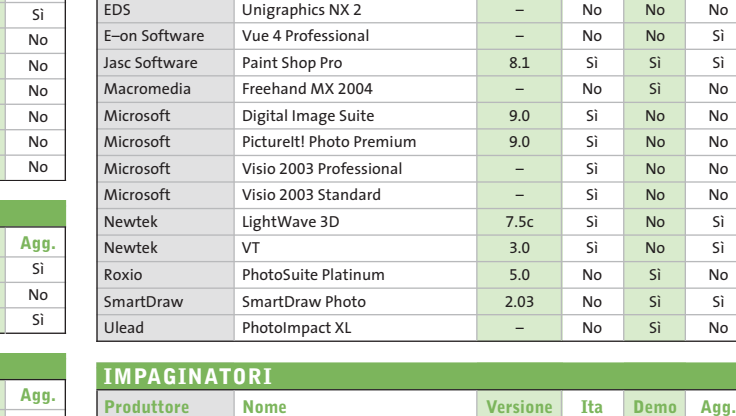

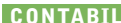

**AUTHORING**

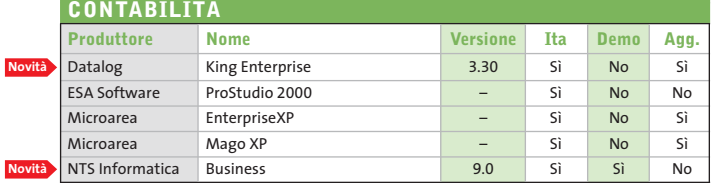

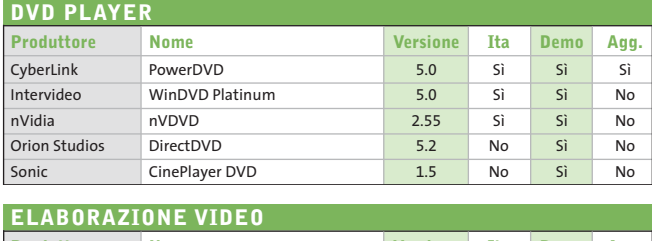

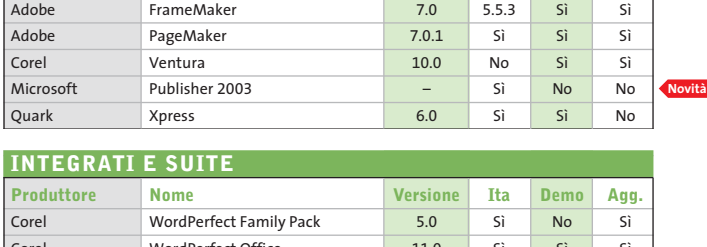

Adobe Acrobat Standard 6.0 Sì No No

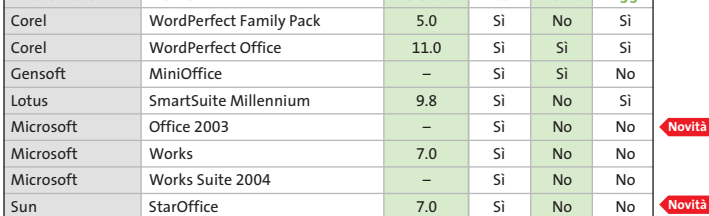

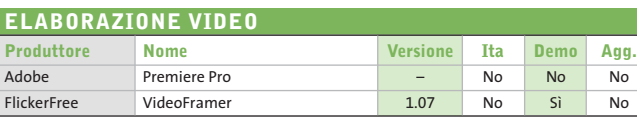

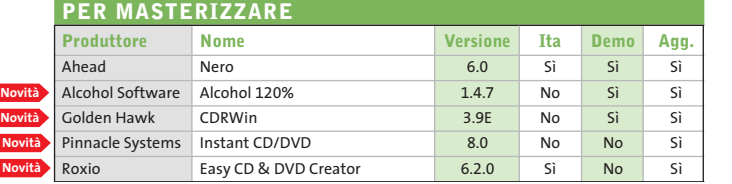

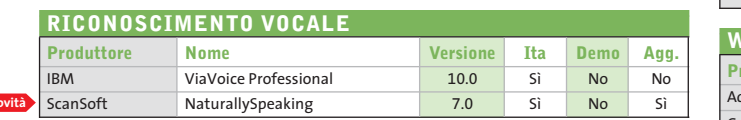

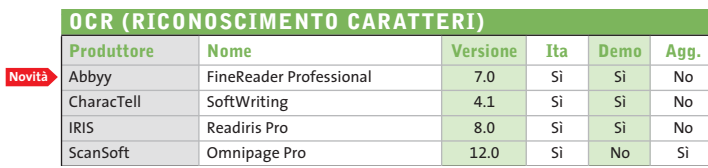

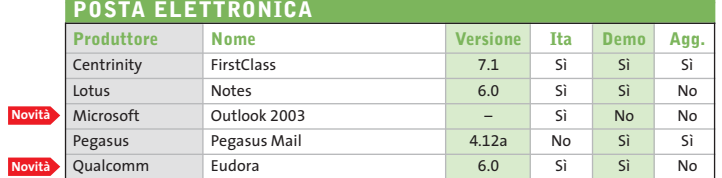

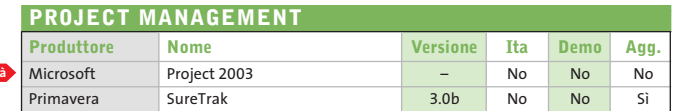

**Novità**

**Novità Novità Novità**

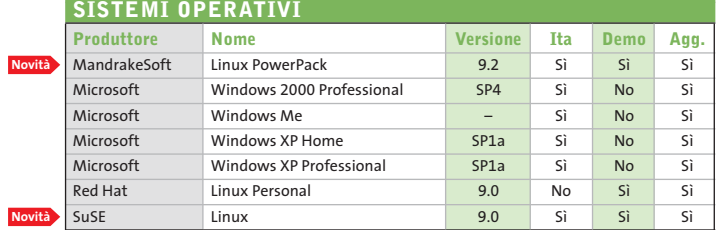

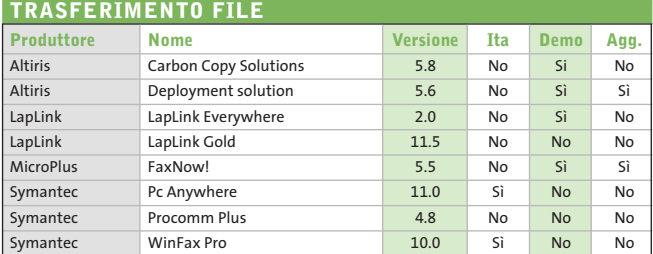

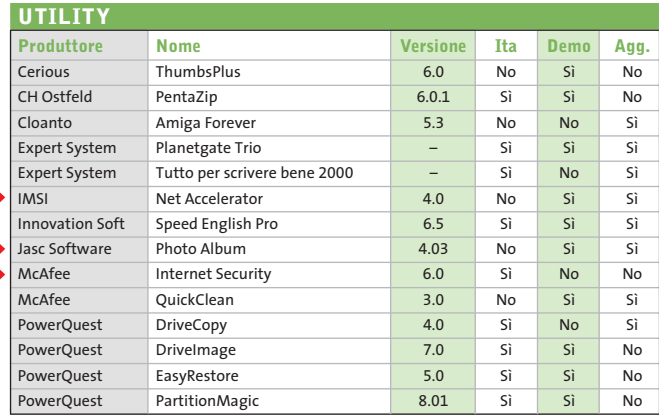

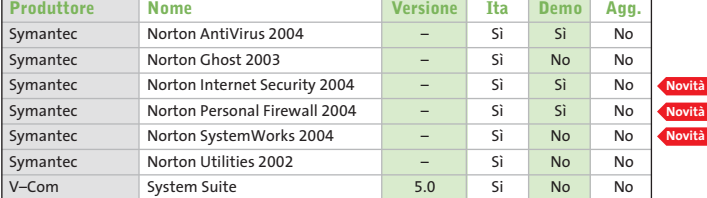

#### **WEB EDITOR**

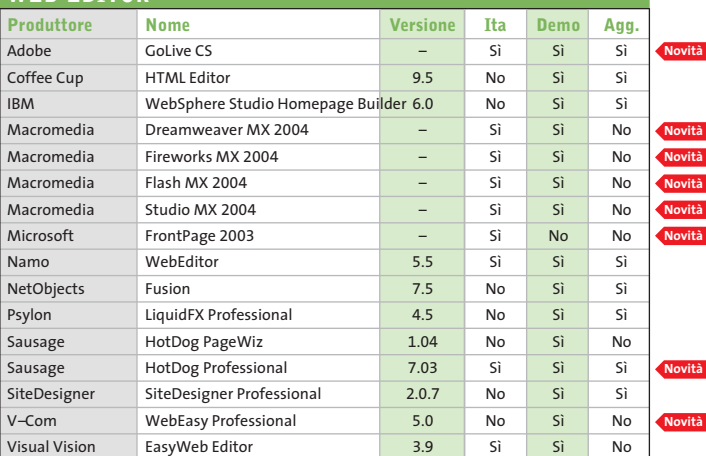

#### **INDIRIZZI INTERNET**

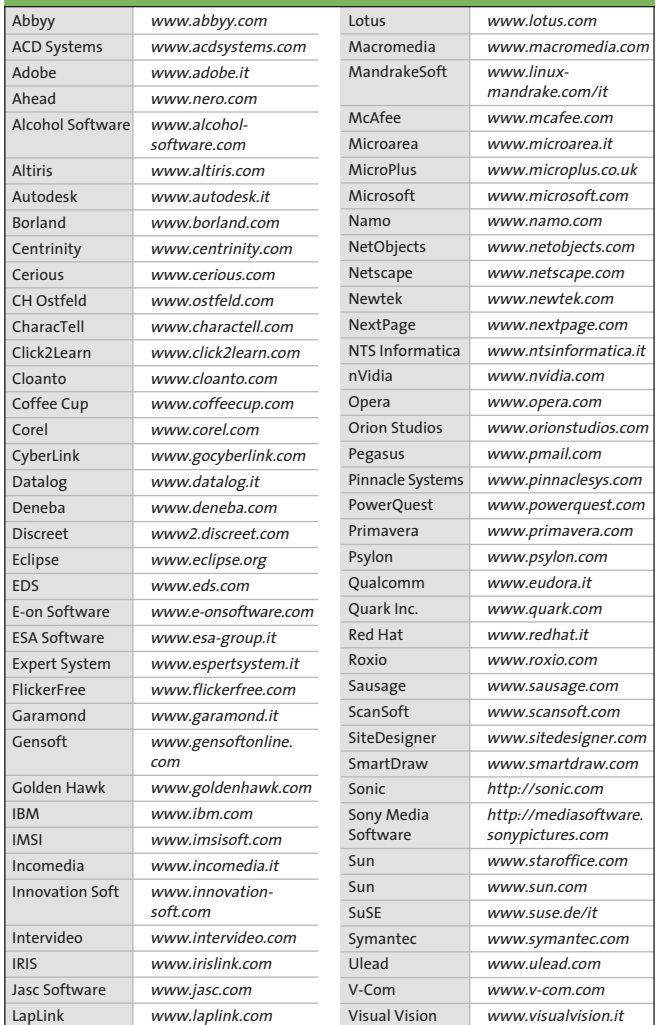

— = non disponibile

#### **Aggiornamento shareware**

# **Le novità da provare**

**Un utile aggiornamento per essere sempre informati sui programmi e le nuove versioni degli shareware appena pubblicati online.** *A cura di Marco Biazzi*

Per rendere più immediato il reperimento del programma di tengono e fornendo l'indirizzo della pagina Web, in modo che cui avete bisogno, abbiamo suddiviso l'elenco in tre categorie principali: programmi per la grafica, utility e programmi per Internet, dando indicazioni della categoria generale cui appar-

possiate anche reperire informazioni sul prodotto prima di procedere al download. Una freccia rossa a lato del programma indica una versione non ancora segnalata.

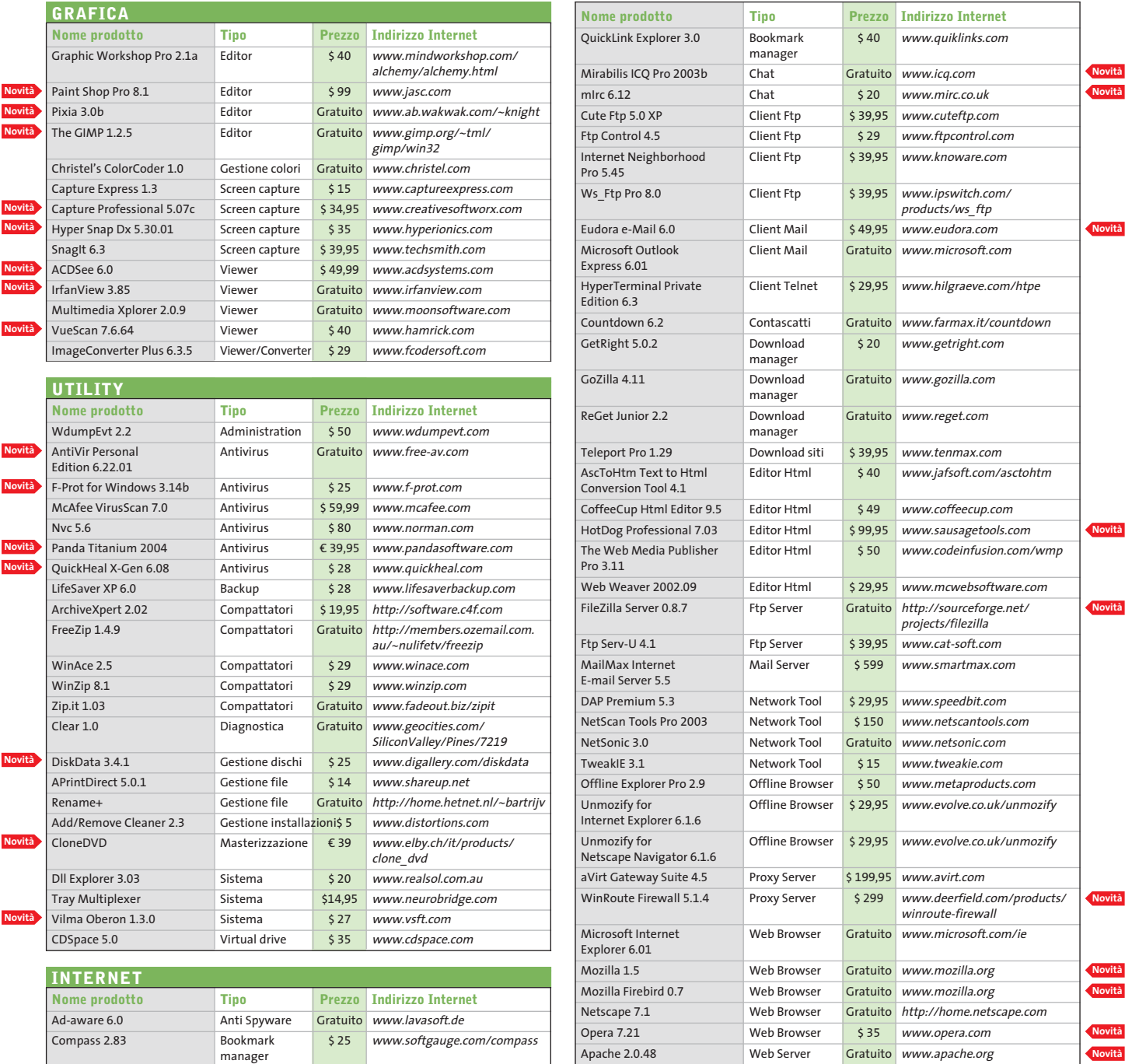

**130** CHIP | DICEMBRE 2003